# **Overview**

## About Overview Tab

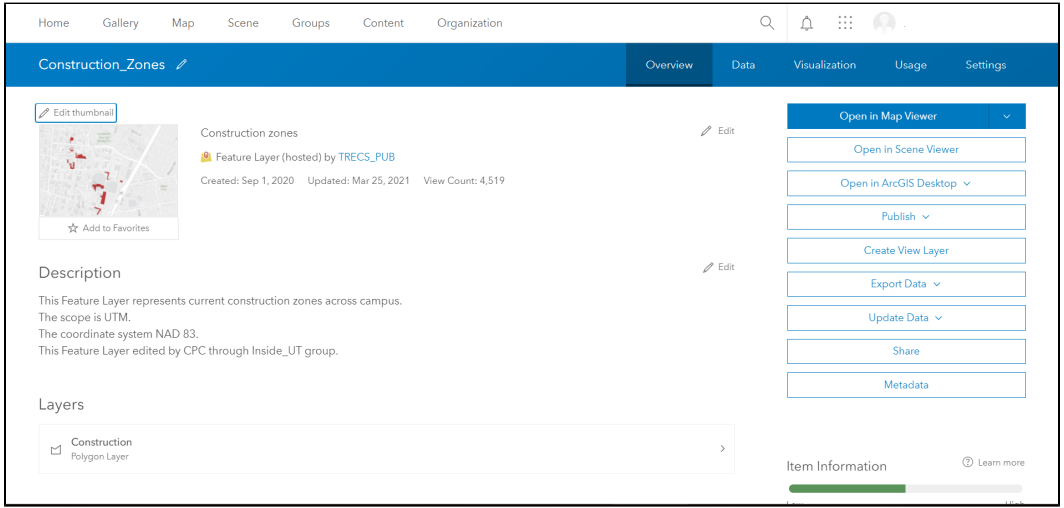

Overview tab contains information about an item including description, tags, sharing levels, folder location, and data sources information. The overview tab allows for edits to the items information, data, and capabilities. This page shares locations and explanations of the features available in the Overview tab. More detailed step-by-step guides such as exporting Feature Layers, enabling attachments, creating a view layer, or changing content sharing levels can be found in [LIS Resources.](https://wikis.utexas.edu/display/GIS/LIS+Resources)

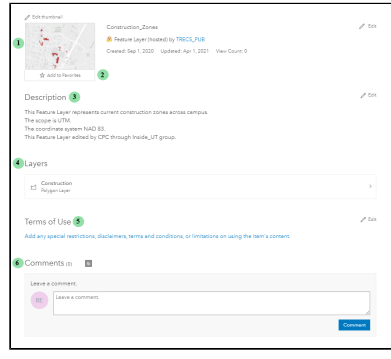

## Features on Left Side Features on Right Side for Web Map

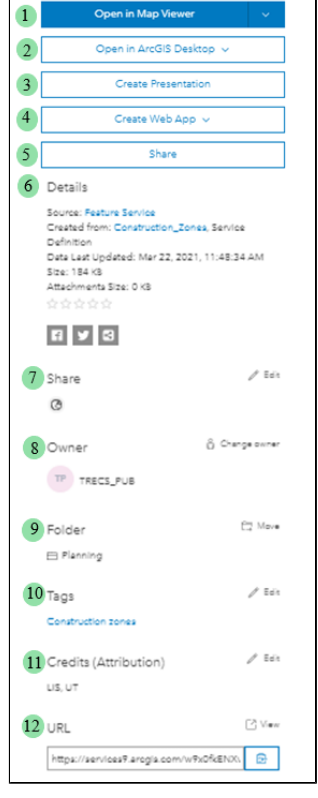

- 1. Thumbnail: A picture of the item that is designated by the item owner. Users can click thumb nail to open item in map viewer.
- 2. Add to Favorite: Located below the thumbnail users can click the star icon to add item to favorites.
- 1. Open in Map Viewer: Opens item map viewer.
- 2. Open in ArcGIS Desktop: Opens item in ArcGIS Desktop or ArcGIS Pro (additional applications provided only to AGOL Publishers).

### Features on Right Side for Feature Layer

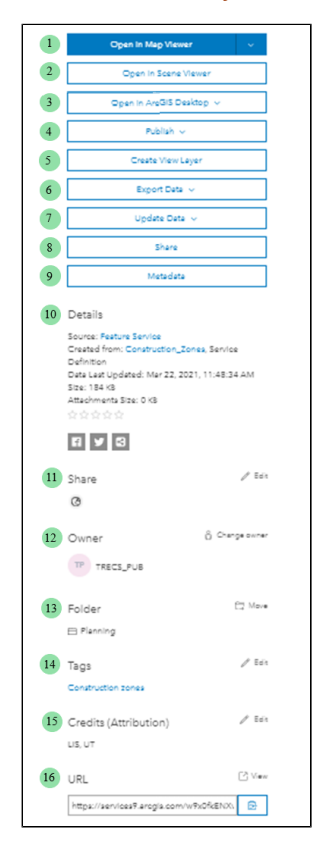

- 1. Open in Map Viewer: Opens item map viewer.
- 2. Open in Scene Viewer: Opens item in scene viewer (not currently utilized by the organization).
- 3. Open in ArcGIS Desktop: Opens item in ArcGIS Desktop or ArcGIS Pro
- 3. Description: An overview of the item written by the item owner.
- 4. Layers: Lists the items data layers. For example if the item is a Feature Layer it will list all polygon, points, and polyline layers in the Feature Layer. If the item is a Web Map all Feature Layers in the Web Map will be listed. Clicking the individual layers opens the specific layer setting where the item owners can enable attachments and time settings.
- 5. Terms of Use: Lists an restrictions, terms, and conditions of the item designated by the items owner.
- 6. Comments: Displays comments left by users with access to item.
- 3. Create Presentation: Creates a presentation for display purposes only (not currently utilized by the organization). Only visible to item **Owner**
- 4. Create a Web App:: Allows user to create either a Configurable Apps, Web AppBuilder, Story Maps, or Dashboards based on the current item.
- 5. Share: Displays current sharing levels of item. Only editable by item owner.
- 6. Detail: Includes items source, service definition, last update date, and size of item.
- 7. Share: Displays current sharing levels of item. Only editable by item owner.
- 8. Owner: Displays the current item owner.
- 9. Folder: Displays the current folder location of the item. Only visible to item owner
- 10. Tags: Displays the current item tags. 11. Credits: Displays the items
- 12. URL: Displays the sharable URL for credits written by the item owner. the item. Users can copy URL by clicking the copy icon.

(additional applications provided only to AGOL Publishers).

- 4. Publish: Allows item to be published as Tile Layer, Vector Tile Layer or a WFS. Only visible to item owner.
- 5. Create View Layer: Creates a Feature Layer (hosted, view) that will be linked and reflect updates to the current item but have completely separate sharing levels and editing setting. Only visible to item owner.
- 6. Export Data: Allows item to be exported as a Shapefile, CSV file, KML, Excel, FGDB, GeoJSON, or a Feature Collection. Only visible to item owner.
- 7. Update Data: Allows user to append data to layer. Only visible to item owner.
- 8. Share: Displays current sharing levels of item. Only editable by item owner.
- 9. Metadata: Displays metadata page of the item. Only visible to item owner.
- 10. Detail: Includes items source, service definition, last update date, and size of item.
- 11. Share: Displays current sharing levels of item. Only editable by item owner.
- 12. Owner: Displays the current item owner.
- 13. Folder: Displays the current folder location of the item. Only visible to item owner
- 14. Tags: Displays the current item tags.
- 15. Credits: Displays the items credits written by the item owner.
- 16. URL: Displays the sharable URL for the item. Users can copy URL by clicking the copy icon.